貸出状況一覧

ライブラリの「借りている資料」をクリックすると、「貸出状況一覧」が表示されます。

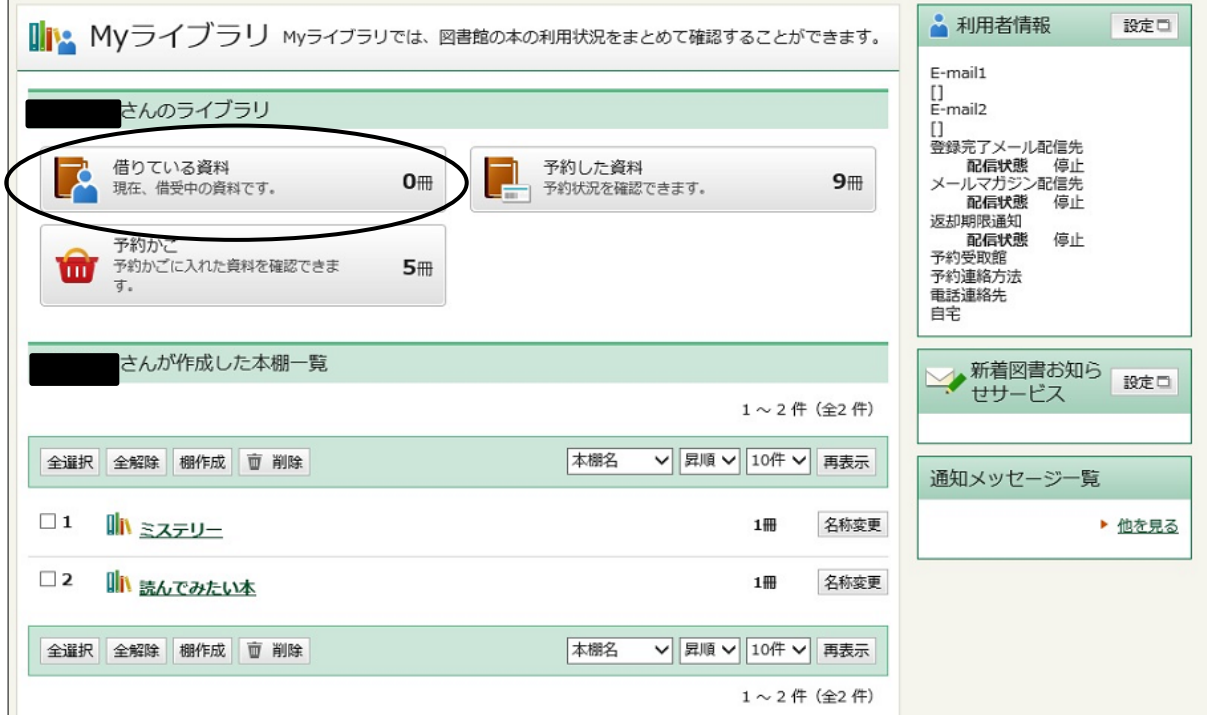

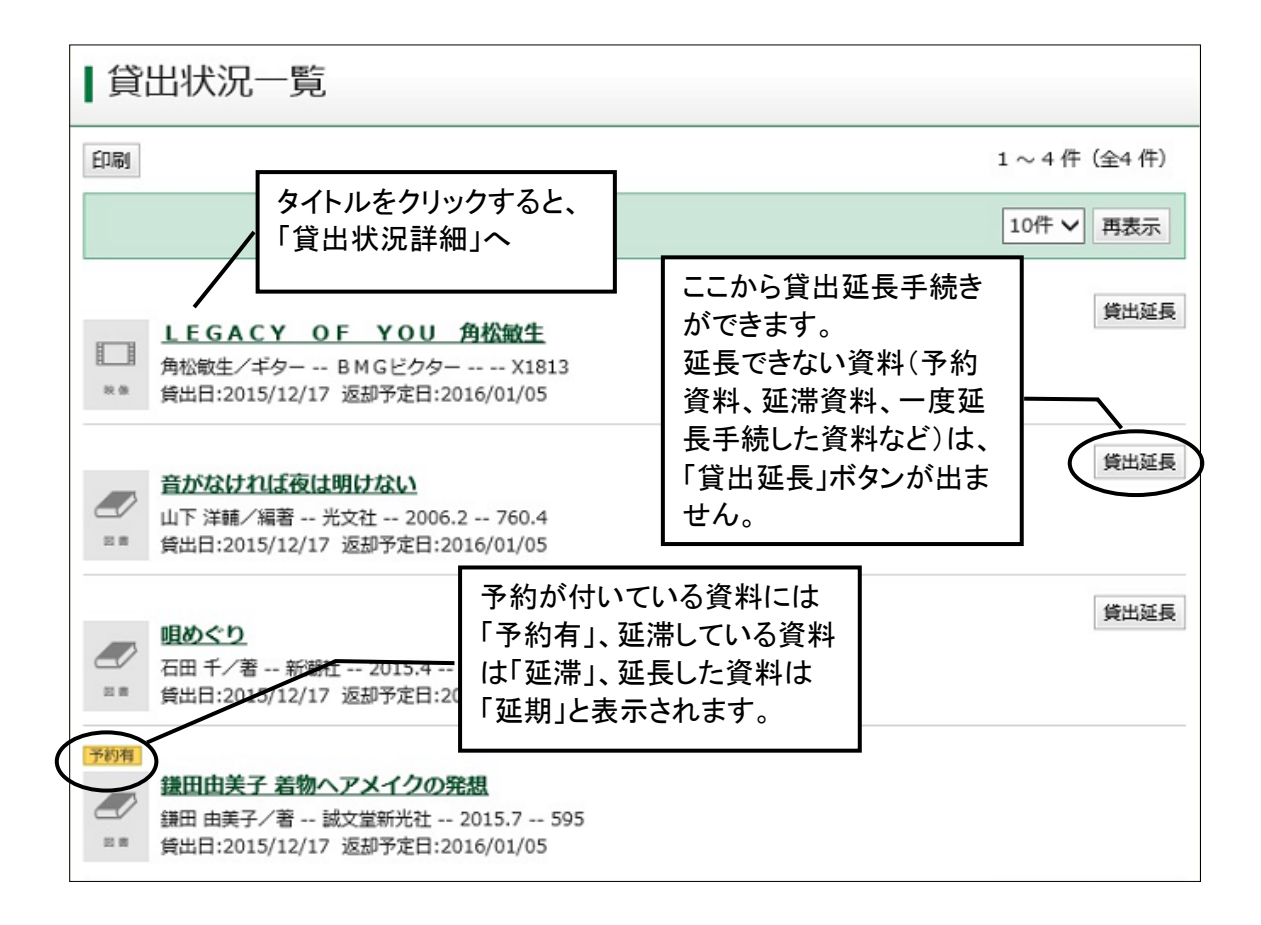